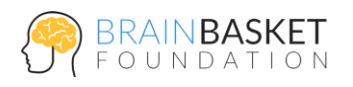

**АКАДЕМІЯ КОДУВАННЯ** 

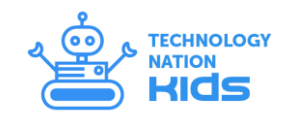

# **УРОК 4: ПІНГ-ПОНГ**

# **ЗАВДАННЯ**

Створити класичну версію комп'ютерної гри пінг-понг.

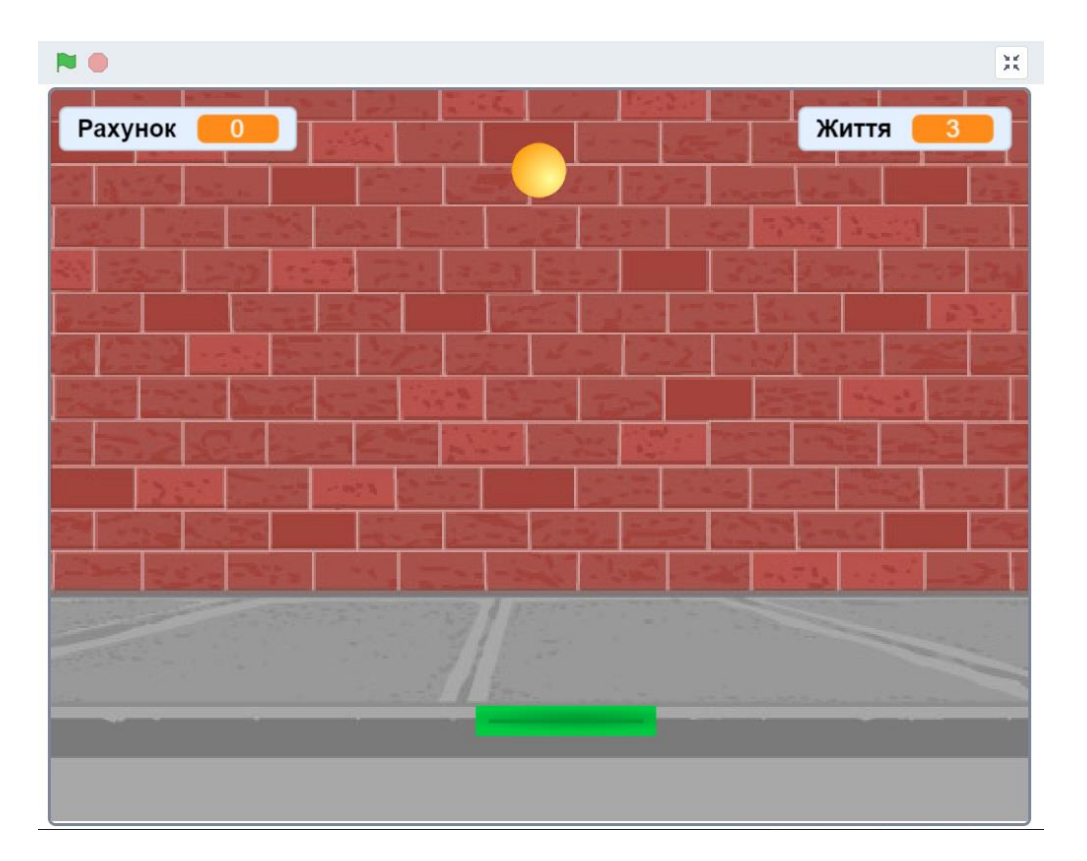

## **ПОКРОКОВА ІНСТРУКЦІЯ**

## **Крок 1: Підготовка**

- Створіть новий проект (меню "Файл -> Новий");
- Видаліть існуючий спрайт (клік правою кнопкою миші, "вилучити");
- Додайте нове тло (відкрийте бібліотеку, оберіть зображення за бажанням);
- Видаліть початкове тло (клік правою кнопкою миші, "вилучити").

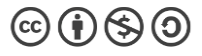

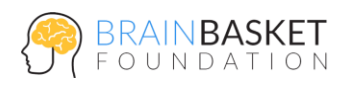

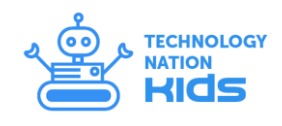

#### **Крок 2: Платформа рухається за мишкою**

- Додайте новий спрайт (відкрийте бібліотеку, виберіть спрайт "Paddle");
- Створіть скрипт для Paddle, щоб вона рухалася разом з вказівником миші, але лише по горизонталі.

# коли **Во натиснуто** перейти до вказівник задати у <mark>(-130</mark>

#### **Крок 3. Кулька відбивається від меж та платформи**

- Додайте новий спрайт (відкрийте бібліотеку, виберіть спрайт "Ball");
- Зменшіть розмір кульки до 60%;
- Створіть скрипт кульки, який поміщає кульку зверху та по центру сцени і задає їй швидкість в 10 кроків. Гра починається після натискання клавіші "Пропуск";
- Додайте скрипт, який дозволяє кульці відбиватись від платформи і меж сцени.

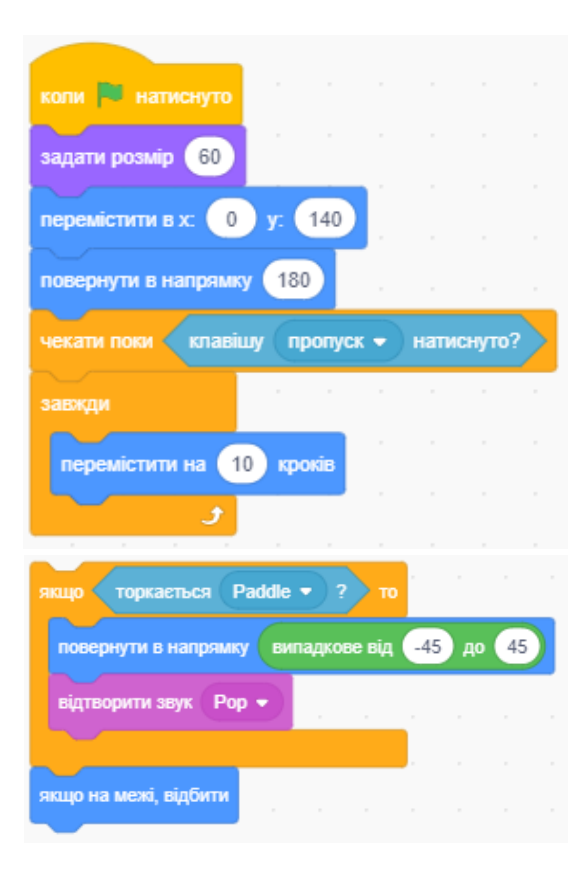

#### **Крок 4. Створити лічильник очок та життів**

- Створіть дві змінні: "Життя" і "Рахунок", які на початку гри дорівнюють 3 і 0 відповідно;
- Додайте умову програшу в скрипт кульки;

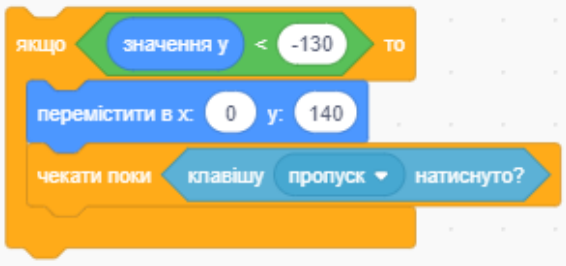

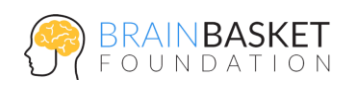

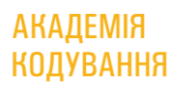

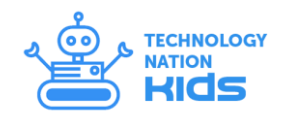

- Додайте оповіщення про збільшення очок та програш в умови дотику кульки з платформою та програшу відповідно;
- Додати команди збільшення "Рахунку" при дотику кульки до платформи та зменшення "Життя" при програші;
- Додайте умову коли життів менше одиниці, гра закінчується.

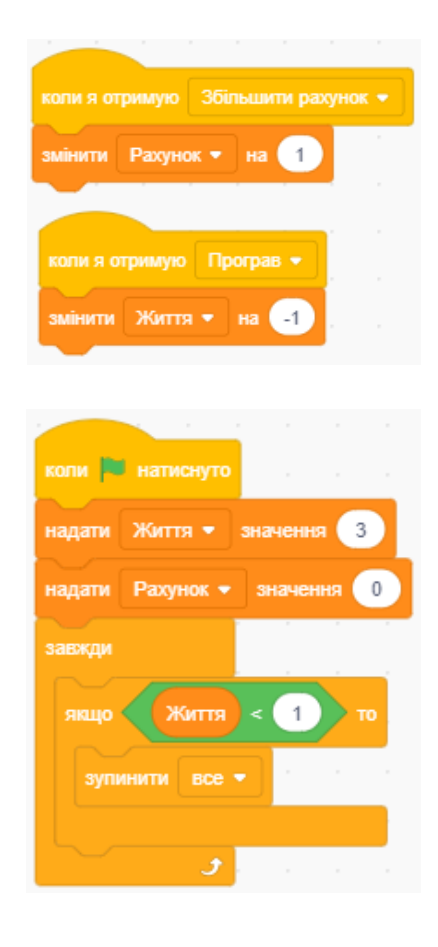

**Крок 5. Задати умови збільшення швидкості руху кульки після кожних 10 очок та зменшення розміру платформи після кожних 50 очок**

- Для виконання даного завдання ми будемо використовувати перевірку на остачу. Спочатку створимо додаткову змінну "Швидкість", яка буде визначати швидкість руху кульки;
- Додамо до скрипту кульки команду, яка буде задавати швидкість на початку гри в 10

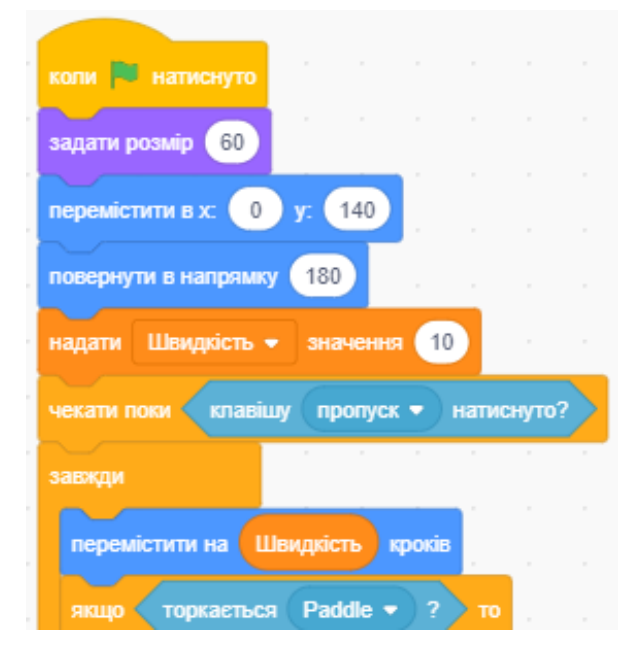

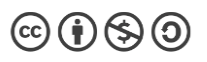

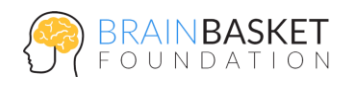

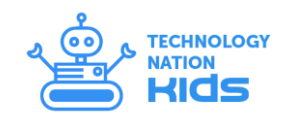

кроків, а в команді "Перемістити на" вставимо нашу змінну замість числового значення;

 Додайте умову – швидкість руху кульки буде збільшуватись, якщо остача від ділення змінної "Рахунок" на 10 буде дорівнювати 0. Зауважимо, що

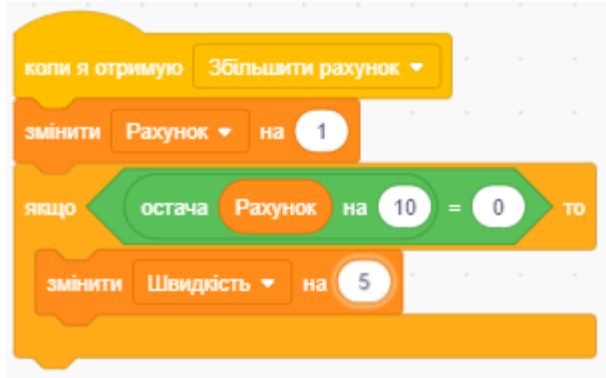

перевірка відбувається при повідомленні про збільшення рахунку;

**АКАДЕМІЯ** 

**КОДУВАННЯ** 

 Зробіть аналогічну умову для зменшення розміру платформи кожні 50 очок.

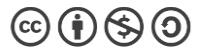